# **Princeton University COS 217: Introduction to Programming Systems GDB Reference and Tutorial for Assembly Language**

## **Part 1: Reference**

gdb [-d *sourcefiledir*] [-d *sourcefiledir*] ... *program* [*corefile*] Run GDB from a shell ESC x gdb [-d *sourcefiledir*] [-d *sourcefiledir*] ... *program* [*corefile*] Run GDB from Emacs

gcc217 -g -o *program* ... **Assemble and link with debugging information** Assemble and link with debugging information

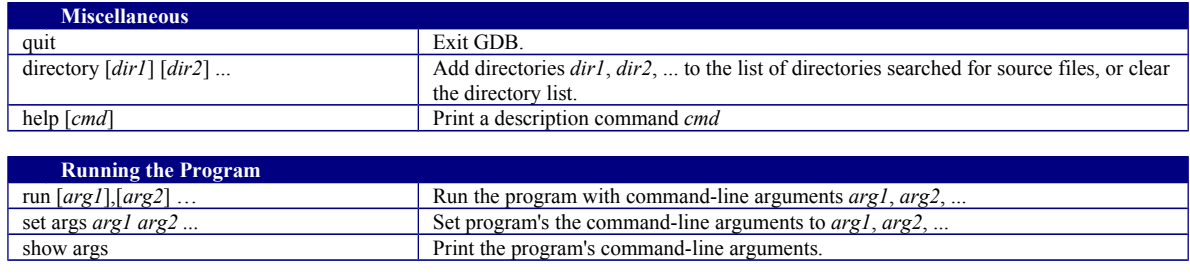

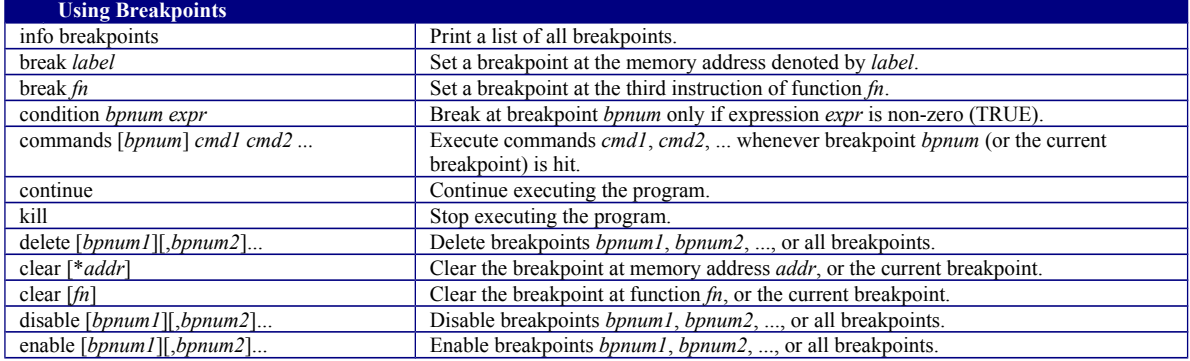

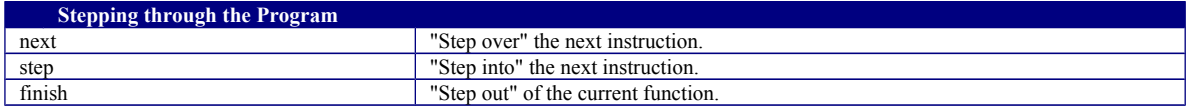

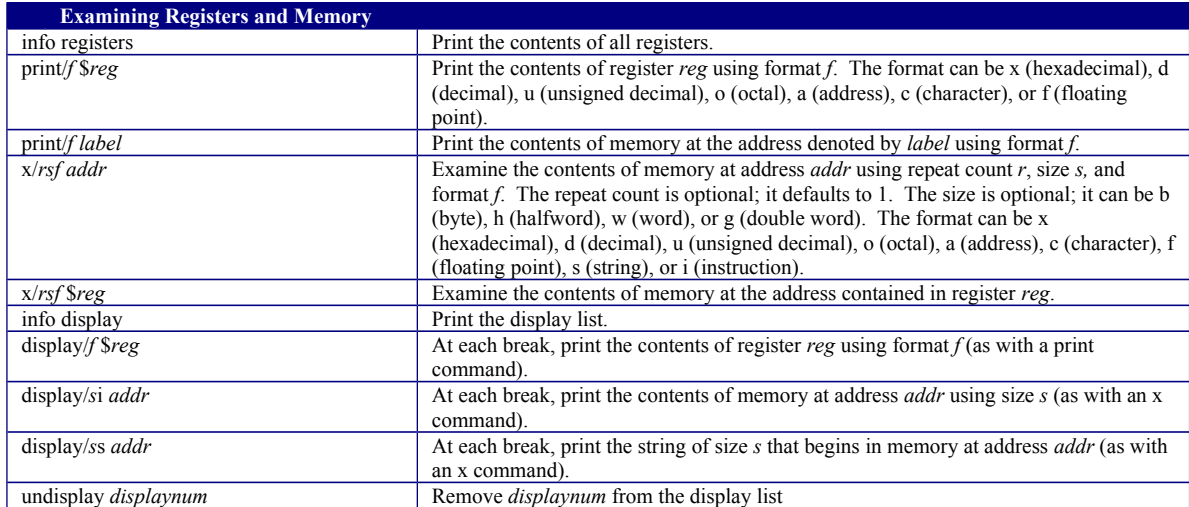

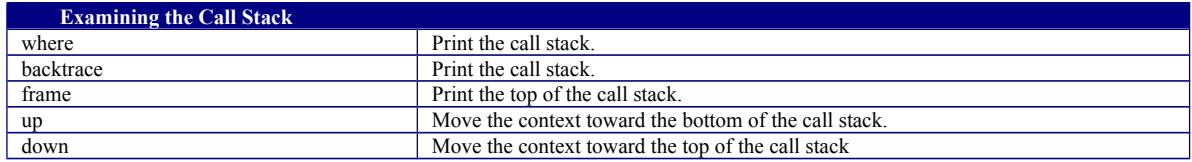

## **Part 2: Tutorial**

### **Motivation**

Suppose you are developing the power.s program. Further suppose that the program assembles and links cleanly, but is producing incorrect results at runtime. What can you do to debug the program?

One approach is temporarily to insert calls of  $\text{print}(\ldots)$  or firmt  $\text{f}(\text{stder}, \ldots)$  throughout the code to get a sense of the flow of control and the values of variables at critical points. That's fine, but often is inconvenient. It is especially inconvenient in assembly language: the calls of printf() or fprintf() may change the values of registers, and thus may corrupt the very data that you wish to view.

An alternative is to use GDB. GDB allows you to set breakpoints in your code, step through your executing program one line at a time, examine the contents of registers and memory at breakpoints, examine the function call stack, etc.

### **Building for GDB**

To prepare to use GDB, build your program with the -g option:

```
$ gcc217 -g power.s -o power
```
Doing so places extra information into the power file that GDB uses.

#### **Running GDB**

The next step is to run GDB. You can run GDB directly from the shell. But it's much handier to run it from within Emacs. So launch Emacs, with no command-line arguments:

```
$ emacs
```
Now call the Emacs "gdb" function via these keystrokes:

<Esc key> x gdb <Enter Key> power <Enter key>

At this point you are executing GDB from within Emacs. GDB is displaying its (gdb) prompt.

#### **Running Your Program**

Issue the *run* command to run the program:

(gdb) run

GDB runs the program to completion, indicating that the "Program exited normally." Command-line arguments and file redirection can be specified as part of the *run* command.

#### **Using Breakpoints**

Set a breakpoint near the beginning of the main function using the *break* command:

```
(gdb) break main
```
Run the program:

(gdb) run

GDB pauses execution immediately after main()'s two-instruction function prolog. It opens a second window in which it displays your source code, with the about-to-be-executed line of code highlighted.

Issue the *continue* command to tell command GDB to continue execution past the breakpoint:

```
(gdb) continue
```
GDB continues past the breakpoint at the beginning of main, and executes the program to completion.

#### **Stepping Through the Program**

Run the program again:

```
(gdb) run
```
Execution pauses near the beginning of the main() function. Issue the *next* command to execute the next instruction of your program:

(gdb) next

Continue issuing the *next* command repeatedly until the program ends.

The *step* command is the same as the *next* command, except that it commands GDB to step into a called function which you have defined. The *step* command will not cause GDB to step into a standard C function. Incidentally, the *stepi* (step instruction) command will cause GDB to step into any function, including a standard C function.

#### **Examining Registers**

Run the program until execution reaches the breakpoint:

(gdb) run

Issue the *info registers* command to examine the values of the registers:

(gdb) info registers

Issue the *print* command to examine the value of any particular register, say the EAX register:

(gdb) print/d \$eax

The "/d" syntax commands GDB to print data as a decimal integer. Another common format is "/a", which commands GDB to print data as a hexadecimal address. Note that you must precede the name of the register with '\$' rather than '%'.

#### **Examining Memory**

Issue the *print* command to print the contents of memory denoted by a label:

```
(gdb) print/d iBase
(gdb) print/d iPower
(gdb) print/c cPrompt1
```
The "/c" syntax commands GDB to print the contents of a single byte of memory as an ASCII character.

Issue the *x* command to examine memory at a given address:

```
(gdb) x/d &iBase
(gdb) x/d &iPower
(gdb) x/c &cPrompt1
(gdb) x/s &cPrompt1
```
The "/s" syntax commands GDB to examine memory as a null-terminated string.

#### **Quitting GDB**

Issue the *quit* command to quit GDB:

```
(gdb) quit
```
Then, as usual, type:

```
<Ctrl-x> <Ctrl-c>
```
to exit Emacs.

### **Command Abbreviations**

The most commonly used GDB commands have one-letter abbreviations (r, b, c, n, s, p). Also, pressing the Enter key without typing a command tells GDB to reissue the previous command.

Copyright © 2013 by Robert M. Dondero, Jr.